# **IMPLEMENTACIÓN DE SISTEMAS EN SERVICIOS ZENTYAL SERVER EN EL SISTEMA DE PLATAFORMA GNU/LINUX**

Jesus David Montes Gonzalez [jdmontesgo@unadvirtual.edu.co](mailto:jdmontesgo@unadvirtual.edu.co)

**RESUMEN:** *Con el desarrollo de las temáticas planteadas se busca comprender el proceso de configuración e instalación de la plataforma GNU/Linux Zentyal Server para ser usado como infraestructura de TI para Intranets. Todas las configuraciones en el servidor de los servicios de TI, se realizan a través de la*

*Consola de administración de Zentyal Server; que cuenta con una interfaz Web donde se puede interactuar de forma amigable con la ejecución y parametrización de servicios web, cuyas funciones principales se evidenciarán en las estaciones clientes de Ubuntu que se encuentren dentro de la red Zentyal Server; permitiendo así la puesta en marcha de servicios de red enfocados con la seguridad y la administración de la infraestructura de la red.*

**PALABRAS CLAVE**: Cortafuego, DHCP, DNS, instalación, Proxy, VPN, zentyal.

## **1 INTRODUCCIÓN**

En el siguiente trabajo se plasma las características principales y la instalación del Servidor Zentyal que permite gestionar servicios de gestión de red como DNS, Cortafuegos, Servidor Proxy, etc. aparte de tener muchas funcionalidades como servidor, este permite también activar y configurar innumerables servicios de red, permitiendo estructurar la seguridad, el control de acceso, la administración de parámetros, reglas y permisos a través de la conectividad entre

equipos estableciendo relaciones de confianza

## **2 INSTALACIÓN DE ZENTYAL SERVER**

#### **2.1 REQUISITOS DEL SISTEMA**

El sistema operativo Zentyal está desarrollado para trabajar en bajos recursos (2Gb RAM, 8 GB HDD, Dual Core Proccessor), pero debido a su naturaleza se recomienda escalar la capacidad del sistema conforme escalen la cantidad de dispositivos a gestionar dentro de la red, se debe tener en cuenta que para realizar su función como "Man in the Middle" se deben tener instaladas dos tarjetas de red para la configuración de la red externa WAN y la red Interna LAN

### **2.2 PROCESO DE INSTALACIÓN DEL SISTEMA**

Se debe descargar la Imagen Iso desde la Ruta [http://download.zentyal.com](http://download.zentyal.com/)

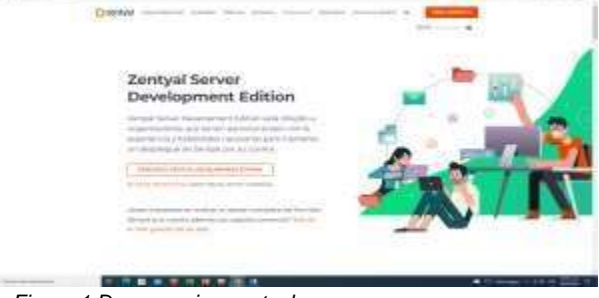

*Figura 1 Descarga iso zentyal*

Luego se Procede a Crear la Máquina Virtual

| motions. If they replace. If then<br>Index of /<br><b>Stage</b><br><b>Satardike Inchester</b><br>maturization is appli-<br>2012/01/02 1991<br>2013-16-28 UNANVALS<br>and of human process.<br>政府取締会員の場合<br><b>HERCE ANTI-ACAR</b><br><b>SERET STRAIN</b><br>and the local district process are<br>2010/17/30 16<br>painted in the company must<br>2012/17/12 000<br>The most information with<br>2012/02/24<br>painted C2-bet elements medici an aud-<br>part of 111 Antiques<br>22110-01213-0004<br>NUMBER<br>and and it is a determinant and it<br>加持将过空游响器<br>part of 1 did always and 1 at<br>Tommed L. J. day stressing market and an<br>洪特時間開発<br>The party do it is all allows as well.<br>314 43 43 60 11<br>part in 1.1 an attracta and 11 as an<br>T-63-51-53-50-65<br>part at A.L. be attempted painfill and<br>505-21-22 St 11-01-52 | ٠        |
|----------------------------------------------------------------------------------------------------|----------|
|                                                                                                    | 6 A = 19 |
|                                                                                                    |          |
|                                                                                                    |          |
| and in the first characterized in<br><b>BOR 40 40 60 14</b><br>$-1111$                                                                                                    |          |

*Figura 2 Se debe descargar la Imagen Iso desde la Ruta [http://download.zentyal.com](http://download.zentyal.com/)*

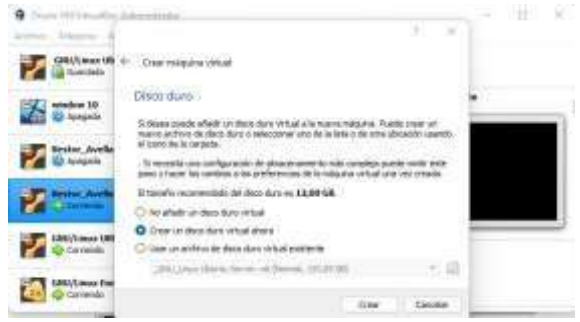

*Figura 3 se crea disco virtual*

Se procede a instalar Zentyal desde la Imagen ISO descargada.

| Thetapent experience, he<br><b>START</b><br>Dastendo datos e dinco |  |
|--------------------------------------------------------------------|--|
|                                                                    |  |
|                                                                    |  |
|                                                                    |  |
|                                                                    |  |
|                                                                    |  |
|                                                                    |  |
|                                                                    |  |
|                                                                    |  |
|                                                                    |  |
|                                                                    |  |
|                                                                    |  |
|                                                                    |  |
|                                                                    |  |
|                                                                    |  |
|                                                                    |  |
|                                                                    |  |
|                                                                    |  |
|                                                                    |  |
|                                                                    |  |

*Figura 4 config zentyal*

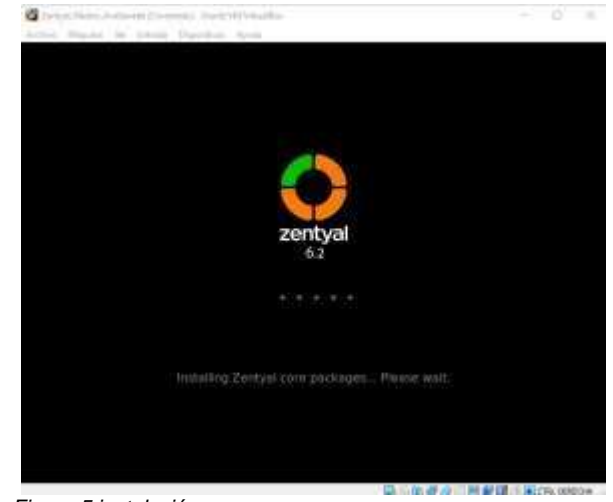

*Figura 5 instalación*

Ya con esto se encuentra instalado el Sistema

|                                                                                                    |                                                                                                    | Zentyat - Muzilla Firefox                                                                                     |                         |
|----------------------------------------------------------------------------------------------------|----------------------------------------------------------------------------------------------------|----------------------------------------------------------------------------------------------------|-------------------------|
| D'Zémiel                                                                                                    | = El Firefox Privacy Notice - =                                                                                                    |                                                                                                    |                         |
|                                                                                                    | ← C O A http://scshoet.i443/5/whath/ivitality/ivitali-16g= B ☆ D =                                                                                                    |                                                                                                    |                         |
|                                                                                                    | ¡Gracias por elegir Zentyal Server!                                                                                                    |                                                                                                    |                         |
|                                                                                                    |                                                                                                    |                                                                                                    |                         |
|                                                                                                    | El Servidor Linux Zentyal offere una<br>jihamative a Wedwas Server II - Gracias d'un<br>inturgorralitativo institución con Microsoft Active<br>Diractory#, permite integración transparente<br>on antomos Windows (LDAP, DNS, Kemama) |                                                                                                    |                         |
|                                                                                                    |                                                                                                    |                                                                                                    |                         |
|                                                                                                    |                                                                                                    |                                                                                                    |                         |
|                                                                                                    | · Mai fair clientes Windows at dominio a<br>inicia sessió consumida de dominio                                                                                                    |                                                                                                    |                         |
| el dommit                                                                                                    | Autombcoccon Single Sign-On (550) en tode                                                                                                    |                                                                                                    |                         |
| Windows B (CIFS)                                                                                                    | · Compartición de ficheras en entamos                                                                                                    |                                                                                                    |                         |
|                                                                                                    | · Gestién avanzada del dominio mediante<br>hemamientas RSAT                                                                                                    |                                                                                                    |                         |
|                                                                                                    | Aprende más en wiki zerityal tro 1                                                                                                    |                                                                                                    |                         |
|                                                                                                    |                                                                                                    |                                                                                                    |                         |
| <b>Instalande participation</b><br><b>Oo</b>                                                                                    |                                                                                                    |                                                                                                    |                         |
|                                                                                                    | toración urbol. Desentos das Migraixo, erritóre adesatu, complexate bisaic apdates mein anol84 aperbe2 data al<br>J. 1945 primerint 23 (1948 98)<br>Al 19 <mark>40 - El 19</mark> 49 Zontpal → Mozila Fireba                          |                                                                                                    | 12:13.00                |
|                                                                                                    | Figura 6 bienvenida a localhost:8443                                                                                                    | 以上年齢点                                                                                                    | <b>EXPLICATION</b>      |
|                                                                                                    |                                                                                                    |                                                                                                    |                         |
|                                                                                                    | Think has Adventured to the Minutes                                                                                                    |                                                                                                    | The County<br>w         |
|                                                                                                    | Zentyal - Asistente de configuracion inicial-                                                                                                    | - Morrilla Piret                                                                                              |                         |
|                                                                                                    | D Zectus - Alimens de  > B Rotsc Place Base - 1 +                                                                                                    |                                                                                                    |                         |
|                                                                                                    | O & Hundlesheet HALIWING                                                                                                    |                                                                                                    | 计工<br>宜                 |
| chelses sin de page                                                                                                    | <b>Industrial</b>                                                                                                    | Centrapenesse Inc.                                                                                            |                         |
|                                                                                                    |                                                                                                    |                                                                                                    |                         |
|                                                                                                    | Asistente de configuración inicial                                                                                                    |                                                                                                    |                         |
|                                                                                                    |                                                                                                    |                                                                                                    |                         |
| Usuarios y Grupos                                                                                                    |                                                                                                    |                                                                                                    |                         |
|                                                                                                    | Seleccionar el tipo de servidor<br><b>W. be site insidialist</b>                                                                                                    |                                                                                                    |                         |
|                                                                                                    | C Oriologia de foresta adressal -                                                                                                    |                                                                                                    |                         |
|                                                                                                    |                                                                                                    | Seleccionar nombre de dominio del servidor                                                                    |                         |
|                                                                                                    |                                                                                                    | Network and photosistic parts with redigation to hardware paint and conservative to the control of the second |                         |
|                                                                                                    | pentyal dumancian                                                                                                    |                                                                                                    |                         |
|                                                                                                    |                                                                                                    |                                                                                                    |                         |
|                                                                                                    |                                                                                                    | 中国进度口用配置单位                                                                                                    | 17:33 期                 |
|                                                                                                    | Figura 7 config inicial zentyal                                                                                                    |                                                                                                    |                         |
|                                                                                                    |                                                                                                    |                                                                                                    | $\sim$<br><b>Part</b>   |
|                                                                                                    |                                                                                                    |                                                                                                    |                         |
|                                                                                                    | Zantyal - bistriboard - Mozilla Firefox<br>C Zentyal Stanformed < C Thethe Privacy Motor - A &                                                                                                    |                                                                                                    |                         |
|                                                                                                    | D. & https://ecalledd.to.uppainter.editory.                                                                                                    |                                                                                                    | e.<br>$\leftarrow$<br>- |
|                                                                                                    |                                                                                                    |                                                                                                    | Œ<br>Ð                  |
|                                                                                                    |                                                                                                    |                                                                                                    |                         |
|                                                                                                    | Dashboard                                                                                                    |                                                                                                    | 單                       |
|                                                                                                    | <b>C</b> Zamud Little on                                                                                                    | <b><i>SPONADE NOW</i></b>                                                                                     |                         |
| $-7.17$<br>Midlands                                                                                                    |                                                                                                    |                                                                                                    |                         |
| Sattre<br>۰                                                                                                    | lithmoste girand                                                                                                    |                                                                                                    | t                       |
| ×                                                                                                    |                                                                                                    | mile des may 24 07:27:45 40 3322                                                                              |                         |
|                                                                                                    | them require them                                                                                                    |                                                                                                    |                         |
| <b>BORD EXERCISE AND RESIDENTS</b><br>C zentyał benoznant tutoni<br>$\Omega$ masses<br><b>WIE</b> Attack in in<br>٠<br>officers | American chall be achiermonical                                                                                                    | 4.1.8                                                                                                    |                         |
| <b>R</b> Howton y<br>ú.                                                                                                    | 1. RadSigured<br>are cool incomed                                                                                                    | 15 actualizationes del cichese (1 de seg<br>1.12.1.13.100                                                     |                         |

*Figura 8 dashboard sin config*

## **3 TEMATICAS A DESARROLLAR**

*Tabla 1*

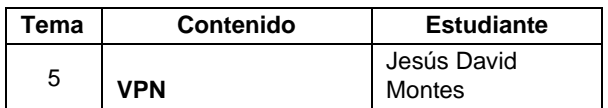

#### **3.1 VPN**

Una vez finalizada la carga del sistema zentyal, se muestra la interfaz del usuario final y se procede a abrir la consola de administración de esta plataforma.

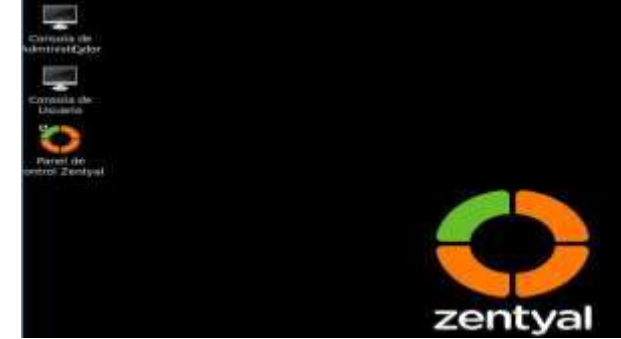

*Figura 9 zentyal*

Se inicia el panel de control zentyal, en el cual ingresamos el usuario y contraseña.

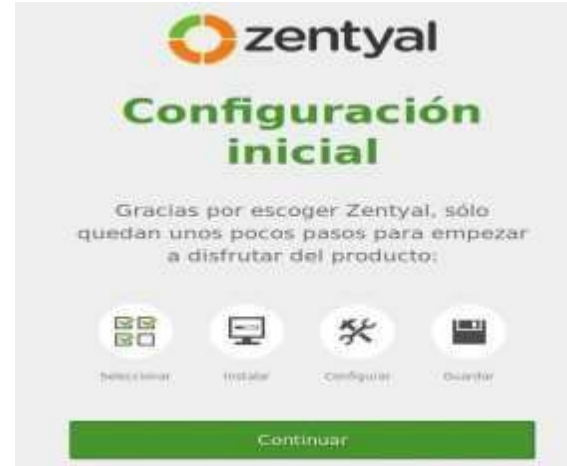

*Figura 10 bienvenida zentyal*

Aparecen las opciones de instalación de los paquetes disponibles, en este caso selecciono la VPN que es la temática escogida.

| Change and a structure in contact companies<br>to Aude Shake Tehanada far kulla<br>0.880 19 0.75<br>Seleccione los paquetes de Zentyal a instalar<br><b>Nees out verstow</b> |    |                                                        |    |                                                                                     |   |
|----------------------------------------------------------------------------------------------------|----|--------------------------------------------------------|----|-------------------------------------------------------------------------------------|---|
|                                                                                                    |    |                                                        |    |                                                                                     | в |
| <b>CO</b> ONLines                                                                                                    | ۰  | TTF Driftsom                                           | ъÞ | <b>Time</b>                                                                         | × |
| charge additionates                                                                                                    |    |                                                        |    |                                                                                     |   |
|                                                                                                    | ۰  |                                                        | ۰  | f m                                                                                 | ۰ |
| <b>Q</b> min                                                                                                    | ٠  | $\langle \rangle$ in the contract of $\langle \rangle$ | ×  | 进一                                                                                  | ń |
| Ei wen                                                                                                    | ъı | $T = 1$                                                |    | $\frac{1}{2}$ $\frac{1}{2}$ $\frac{1}{2}$ $\frac{1}{2}$ $\frac{1}{2}$ $\frac{1}{2}$ |   |
| 阊<br><b>CARD COMPANY</b>                                                                                                    | ٠  |                                                        |    |                                                                                     |   |

*Figura 11 instalaciones servicios*

Se da la opción instalar para que se inicie el proceso.

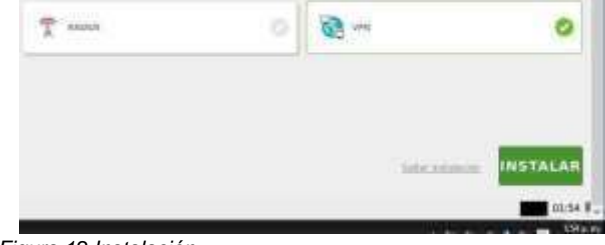

*Figura 12 Instalación*

Muestra el resumen de los paquetes que se van a instalar, a lo cual se le presiona continuar.

|                                                    | <b>JANIFLAN</b>                                                                                                    |
|----------------------------------------------------|----------------------------------------------------------------------------------------------------|
| Instalando paquetes                                | ×                                                                                                    |
| Operación actual: Setting up zentyal-openvpn (6.1) |                                                                                                    |
|                                                    | 110054                                                                                                    |
| 82 de 82 operaciones realizadas                    |                                                                                                    |
|                                                    |                                                                                                    |
| Instalando paquetes                                | ×                                                                                                    |
|                                                    | La instatación de los paquetes se ha consintade con éxilir. La<br>Interfacile de autrolylistracing puede no responder durante unos<br>pocos segundos. Por favor, espera hesta que el sistema se |
| haya combqurado completamente.                     |                                                                                                    |

*Figura 13 instalacion de paquetes*

Activamos los módulos necesarios para la. configuración para aplicar

| Configuración del estado de los modulos |  |  |  |  |
|-----------------------------------------|--|--|--|--|
|                                         |  |  |  |  |
|                                         |  |  |  |  |
|                                         |  |  |  |  |
|                                         |  |  |  |  |
|                                         |  |  |  |  |

*Figura 14 conf. módulos vpn*

Se crea el servidor VPN y le damos clic en el icono de configuración para entrar a configurar nuestro servidor VPN

| <b>Servidores VPN</b> |                                       |  |
|-----------------------|---------------------------------------|--|
|                       |                                       |  |
| Lista de servidores   |                                       |  |
|                       |                                       |  |
|                       | of the Interflutonaries and the<br>-- |  |
|                       |                                       |  |

*Figura 15 conf. módulos vpn*

Se crea el servidor VPN y le damos clic en el icono de configuración para entrar a configurar nuestro servidor VPN.

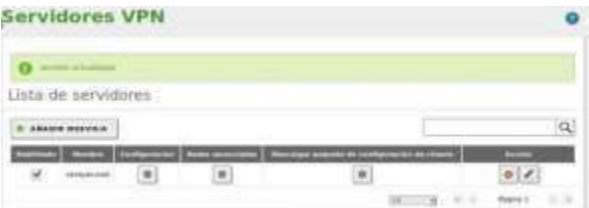

*Figura 16 lista de VPN*

Se descarga la configuración del servidor.

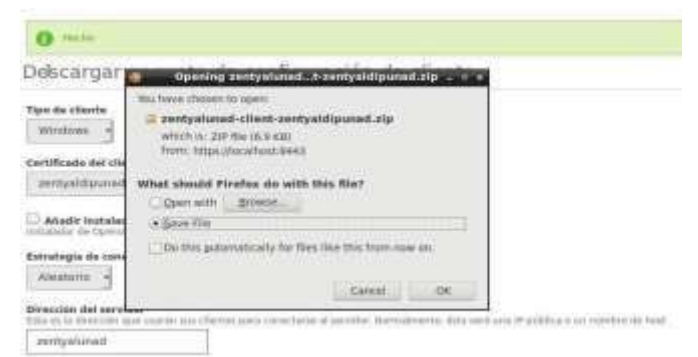

*Figura 17 descarga de la conf de servidor*

Vamos al módulo de autoridad de certificación y se procede a realizar esta creación del certificado lo pasamos al equipo cliente donde lo aplicaremos

después de instalar el OpenVPN como aplicación de conexión

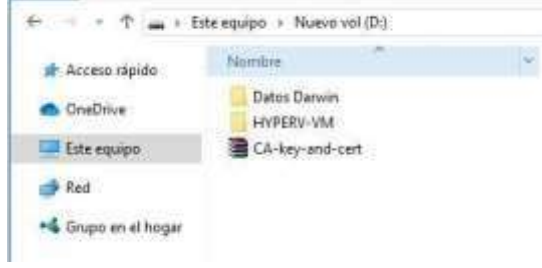

#### *Figura 18 descarga open vpn*

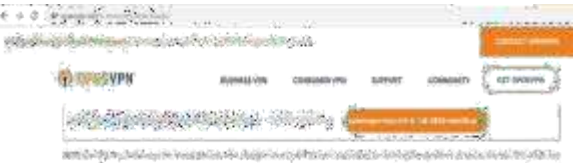

*Figura 19 validación*

ž

Se procede a validar la aplicación descargada e instalarla

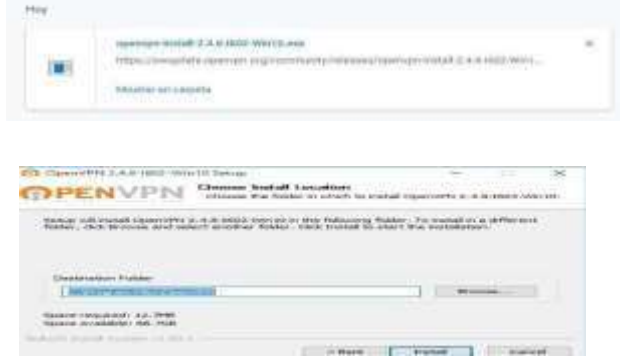

*Figura 20 se procede a descargar el cliente VPN.*

Seleccionamos el archivo de configuración

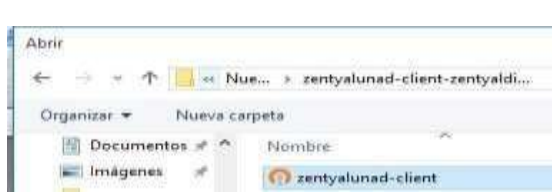

*Figura 21 instalación zentyal cliente*

| Cinemitar                               |  |  |  |     |
|-----------------------------------------|--|--|--|-----|
| Creasingwind the<br>Reconnect:          |  |  |  |     |
| fotostiar estado-<br>Ver Log            |  |  |  |     |
| Editar config<br>Clear Sevent Passworth |  |  |  |     |
| Import file<br>Opciones                 |  |  |  |     |
| --<br>Salir.                            |  |  |  | kon |

*Figura 22 Se procede a realizar la conexión*

Establecida la conexión se procede a realizar la prueba, en este caso validamos la dirección IP que tiene el servidor.

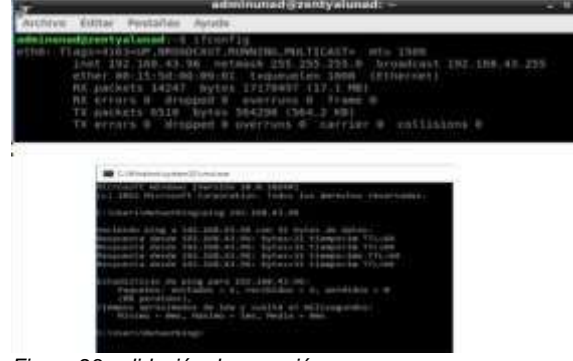

*Figura 23 validación de conexión*

.

Se valida que dentro del zentyal aparezca la conexión activa de la VPN establecida.

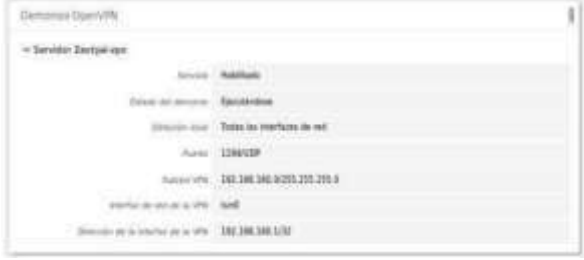

#### **4. CONCLUSIONES**

Zentyal ofrece muchas herramientas de forma modular que proporciona diversas opciones de fácil configuración para situaciones específicas sin tener que sobrecargar el sistema ni tener que configurar servicios extra que no se necesiten.

El proxy no transparente es un servicio que se usa en el área de seguridad dentro de las empresas, gracias a la seguridad que brinda, así como las restricciones que se le pueden aplicar, ya que cuenta con unas directivas de acceso, que permiten gestionar bloqueos y restricciones por usuario, si el usuario no

tiene permisos, no puede acceder. Además, esas directivas al configurarse, las acciones que toma es no dejar entrar a páginas no deseadas, de acuerdo al perfil del usuario, de acuerdo a la extensión del archivo y dependiendo de las categorías que maneja el sitio web, y muchas más limitaciones que hace que garantice mejor navegación.

El Cortafuegos Permite bloquear sitios web o acceso de direcciones ip dentro de la red interna, al aplicar las reglas de filtrado dentro de la red interna se evidenciaron bloqueos a los sitios determinados en los filtros.

La VPN brinda seguridad y confidencialidad en la información que se maneja y transmite a travez de redes empresariales, y brinda privacidad sobre los datos personales del usuario, para evitar rastreo de información.

## **5 REFERENCIAS BIBLIOGRAFICAS**

- [1] Andrés Mora (04-04-2017) Instalación Zentyal 5.0. Obtenido de: https:[//www.youtube.com/watch?v=5N9upYznnCo](http://www.youtube.com/watch?v=5N9upYznnCo)
- [2] En/5.0/Virtual private network (VPN) service with OpenVPN - Zentyal Linux Small Business Server. (2018). Wiki.zentyal.org. Retrieved 8 December 2018, from https://wiki.zentyal.org/wiki/En/5.0/Virtual\_private\_networ k (VPN)\_service\_with\_OpenVPN
- [3] Goujon, A., & Goujon, A. (2012). ¿Qué es y cómo funciona una VPN para la privacidad de la información? WeLiveSecurity. Retrieved 1 December 2018, from https:/[/www.welivesecurity.com/laes/2012/09/10/vpnfunci](http://www.welivesecurity.com/laes/2012/09/10/vpnfunci) onamiento-privacidadinformacion/
- [4] JGAITPRO. (s.f.). Zentyal Instalar y configurar Proxy Web HTTP Trasparente. Obtenido de https:[//www.youtube.com/watch?v=X54YKfeFQhQ](http://www.youtube.com/watch?v=X54YKfeFQhQ)
- [5] JGAITPTO. (s.f.). Zentyal Bloquear sitios web por HTTP. Obtenido de https:[//www.youtube.com/watch?v=73z1T\\_NIGZI](http://www.youtube.com/watch?v=73z1T_NIGZI)
- [6] Red Orbita (07-11-2016) Instalación y configuración de ZentyalServer. Obtenido de: <http://redorbita.com/?p=7634>
- [7] Zambrano, r. (s.f.). 01. Curso Práctico de Zentyal Instalación de Zentyal listo y preparado para Instalar. Obtenido de **de la contrata de la contrata de de la contrata de la contrata de de** https:[//www.youtube.com/watch?v=hWoLbCNj5I](http://www.youtube.com/watch?v=hWoLbCNj5I)